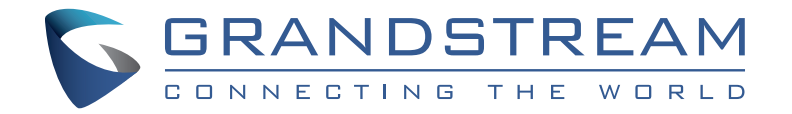

Grandstream Networks, Inc.

**www.grandstream.cz** 

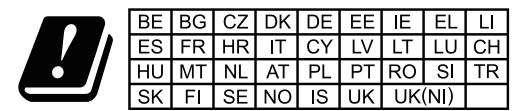

In the UK and EU member states, operation of 5150-5350 MHz is restricted to indoor use only.

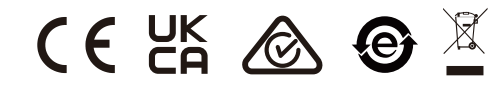

Pro záruku a reklamace kontaktujte svého dodavatele. Technická podpora http://hd.grandstream.cz

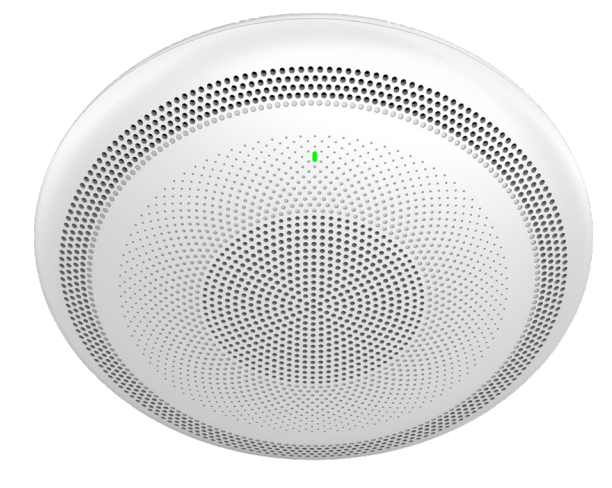

# **GSC3516**

# **SIP/Multicast Talk-Back reproduktor**

**Rychlý instalační návod** 

GSC3516 není předkonfi-gurován pro podporu nebo volání na tísňové linky. Je nutné provést nastavení pro volání na tísňové linky. Je Vaší odpovědností ke koupi SIP účtu pro internetovou službu (VoIP). SIP účet správně nakonfigurovat na zařízení a pravidelně testovat, zda je zařízení správně nakonfigurováno. Pokud tak neučiníte je Vaší odpovědností zakoupit si analogové připojení telefonní služby pro přístup k tísňovým linkám.

GRANDSTREAM NENÍ ZODPOVĚDNÝ POKUD SE NEBUDETE MOCT SPOJIT S TÍSŇOVOU LINKOU POMOCÍ ZAŘÍZENÍ GSC3516 ANI GRANDSTREAM ZAMĚSTNANCI NEBO PŘIDRUŽENÉ SPOLEČNOSTI NENESOU ZODPOVĚDNOST ZA JAKOUKOLI ÚJMU NA MAJETKU, POŠKOZENÍ, ZTRÁTY. ZÁKAZNÍK SE ZŘÍKÁ MOŽNOSTI ŽALOBY ČI DŮVODU K ŽALOBĚ VYPLÝVAJÍCÍ ZA NESCHOPNOST GSC356 KONTAKTOVAT TÍSŇOVOU LINKU. ZÁKAZNÍK JE POVINEN ZAJISTIT SI NÁHRADNÍ ZAŘÍZENÍ PRO MOŽNOST KONTAKTOVÁNÍ TÍSŇOVÉ LINKY.

The GNU GPL license terms are incorporated into the device firmware and can be accessed via the Web user interface of the device at my device ip/gpl license. It can also be accessed here: http://www.grandstream.com/legal/ opensource-software

To obtain a CD with GPL source code information please submit a written request to info@grandstream.com

# OPATŘENÍ

- Nepokoušejte se zařízení otevřít, rozebrat nebo upravit.
- Nevystavujte toto zařízení teplotám mimo rozsah 0 °C až 45 °C při provozu a -10 °C až 60 °C při skladování.
- Nevystavujte GSC3516 tprostředím mimo následující rozsah vlhkosti: 10-90% RH (nekondenzující).
- Prosím neodpojujte napájení GSC3516 během bootování nebo upgradu firmwaru. Můžete poškodit obraz firmwaru a způsobit jeho poruchu

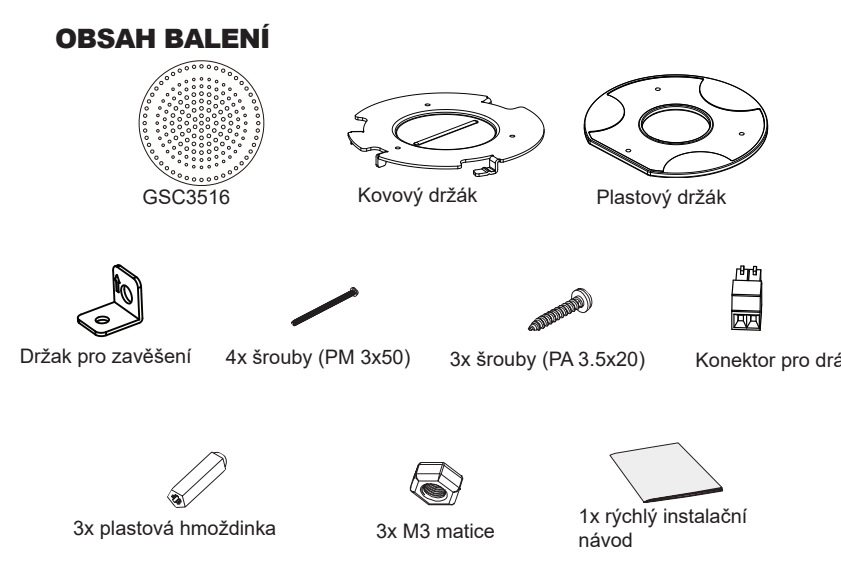

#### **GSC3516 PORTY**

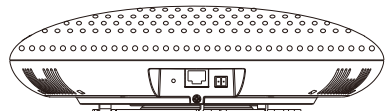

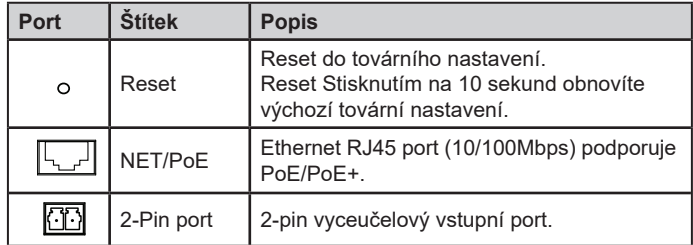

## **INSTALACE HARDWARU**

GSC3516 lze namontovat na zeď nebo strop. Prosím vyberte příslušnou instalaci v následujících krocích.

#### Montáž na stěnu

- 1. Umístěte držák zařízení na požadované místo se šipkou nahoru. Vyvrtejte na stěně tři otvory podle polohy otvorů na kovové držáku.
- 2. Upevněte kovovou držák na zeď hmoždinkami a šrouby.
- 3. Zarovnejte výstupky na držáku s otvory na zadním krytu zařízení.
- 4. Otáčejte zařízením ve směru hodinových ručiček, dokud není zajištěno ve správné poloze.

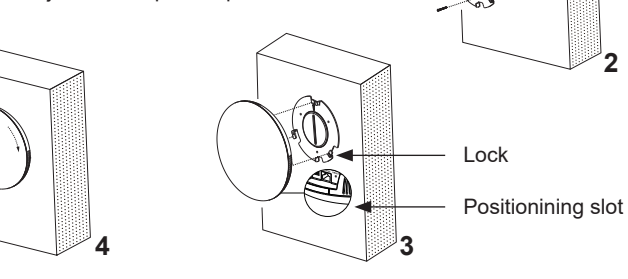

**1**

**2**

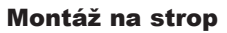

- 1. Vložte stropní držák (kovový držák) do středu stropu a označte polohu tří otvorů pro šrouby.
- 2. Vyvrtejte kruhový otvor o průměru 18 mm pro ethernetový kabel. Vzdálenost mezi jeho středem a zvýrazněným otvorem plastové držáku by měla být 35 mm.
- 3. Upevněte plastový a kovový držák na strop pomocí šroubů s plochou hlavou a P pojistných matic. Poté protáhněte držák ethernetový kabel skrz otvor 18 mm.
- 4. Zarovnejte výstupky na držáku s otvory na zadním krytu zařízení.
- 5. Otáčejte zařízením ve směru hodinových ručiček, dokud není zajištěno ve správné poloze.

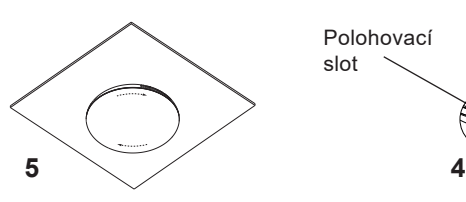

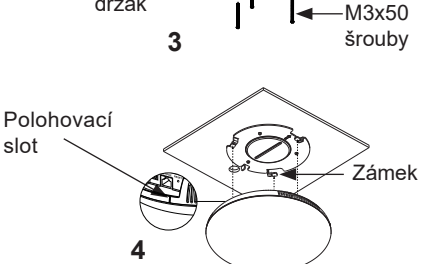

Kovový

držák

**1, 2**

Držák k

zavěšení

35mm

 $-M3$  matice

#### Instalace proti krádeži

Po montáži zařízení s kovovým držákem na zdi nebo stropu použijte antiodnímatelný šroub (M3 x 50), abyste zabránili krádeži.

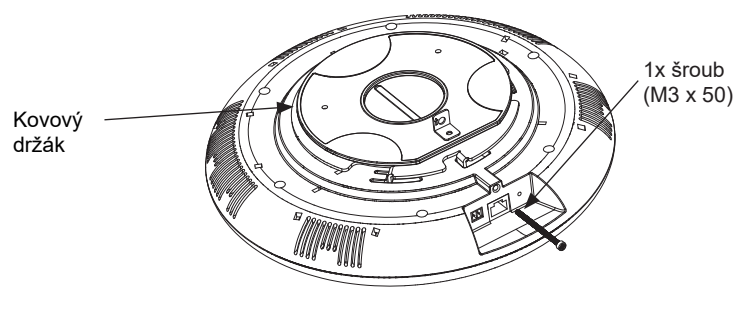

# NAPÁJENÍ A PŘIPOJENÍ GSC3516

GSC3516 může být napájen PoE/PoE+ switche nebo PoE injektoru viz. následující kroky:

**Krok 1:** Vložte RJ45 ethernetový kabel síťového portu GSC3516.

**Krok 2:** Vložte druhý konec ethernetového kabelu do (PoE) switche nebo PoE injektoru.

**Poznámka:** Pro dosažení nejlepšího zvukového efektu se doporučuje použít napájení PoE+.

#### Connecting Wiring Seat

GSC3516 podporuje připojení "Tlačítko s LED" nebo "Normálního tlačítka " k 2 pinovému portu přes konektoru.

**Krok 1:** Vyjměte konektor z instalačních sady.

**Krok 2:**Připojte tlačítko s LED nebo normální tlačítko ke konektoru (jak je znázorněno na obrázku vpravo).

**Poznámka:** Tento port podporuje paralelní připojení žárovky (s méně než 1 W) nebo LED lampy (s méně než 100 mA).

## PŘÍSTUP KE KONFIGURAČNÍMU ROZHRANÍ

Přes počítač připojený ke stejné síti jako GSC3516 může přistupovat ke konfiguračnímu rozhraní pomocí MAC adresy :

1. Vyhledejte MAC adresu na štítku zařízení, který je na spodní straně zařízení nebo na krabici.

2. Na počítači připojeného ke stejné síti jako GSC3516 zadejte do prohlížeče MAC adresu GSC3516: **http:// gsc\_<mac>.local**

**Příklad:** Pokud má GSC3516 MAC adresu C0:74:AD:11:22:33, lze ho konfigurovat po zadání http://gsc\_c074ad112233.local do prohlížeče.

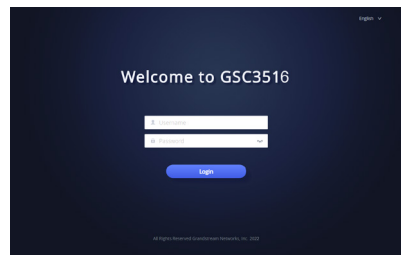

Pro stažení manuálů a FAQ, navštivte prosím: **http:// www.grandstream.com/support**

 $\sim$ 5 $\sim$ 

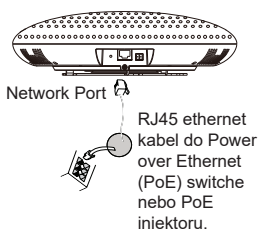

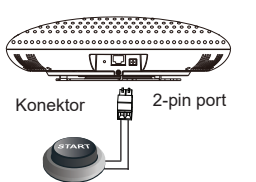

Tl. s LED nebo normální tl.